# Brief Manual of EK-100SL

**for CxHy-D3, S3, LD/LF series**

### Ver. 1.33

# ELT SENSOR

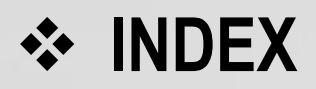

- I. System Configuration and Pin-maps of EK-100SL
- II. ELTWSD program's menu
- II. ELTWSD menu for Firmware upgrade, Calibration,
	- CxHy-S3(-3V) : Single channel sensor with LEL 100%
	- $\triangleright$  CxHy-D3(-3V) : Dual channel sensor with LEL 100%
	- ▶ CxHy-LD/LF-3V : Dual channel sensor with LEL 100% or 5,000PPM

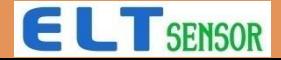

#### I. Usage

This user guide functions as a tutorial to introduce the various Sensor Module and tools that are part of the ELT SM(Sensor Module) development system.

The ELT SM parts and the evaluation boards referenced in this tutorial guide are shown in Table 1. The tools described in this user guide are listed in Table 2.

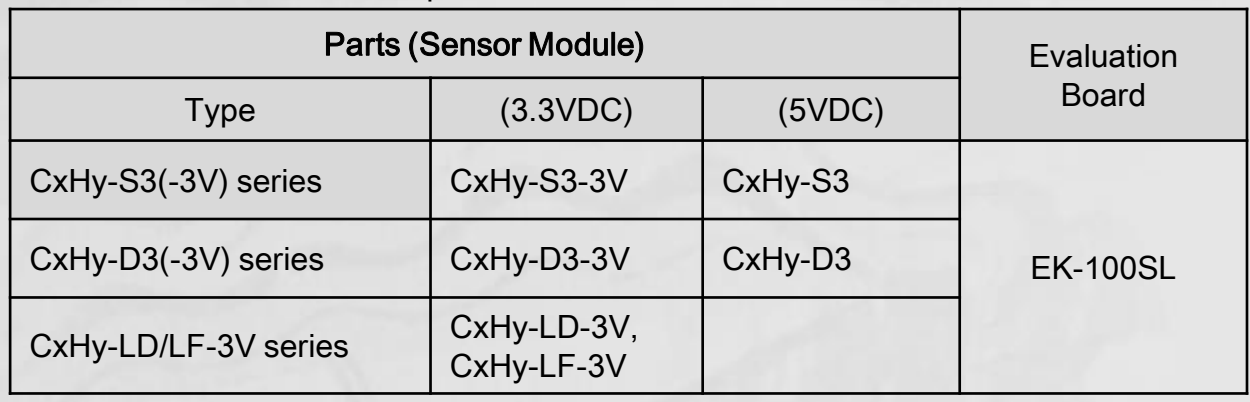

#### Table 1. ELT Sensor Module parts and Evaluation Boards

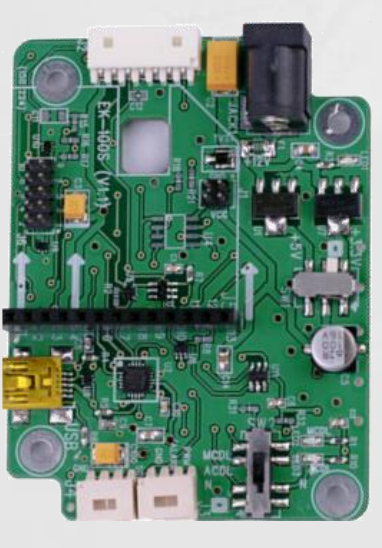

Figure 1. EK-100S Evaluation Board

#### Table 2. Software Tools

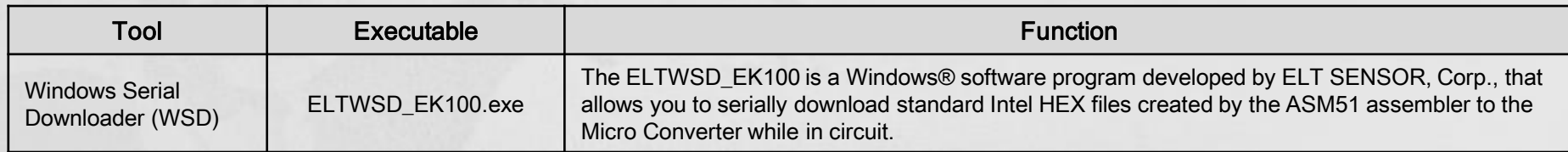

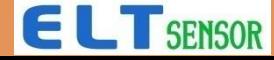

### System Configuration

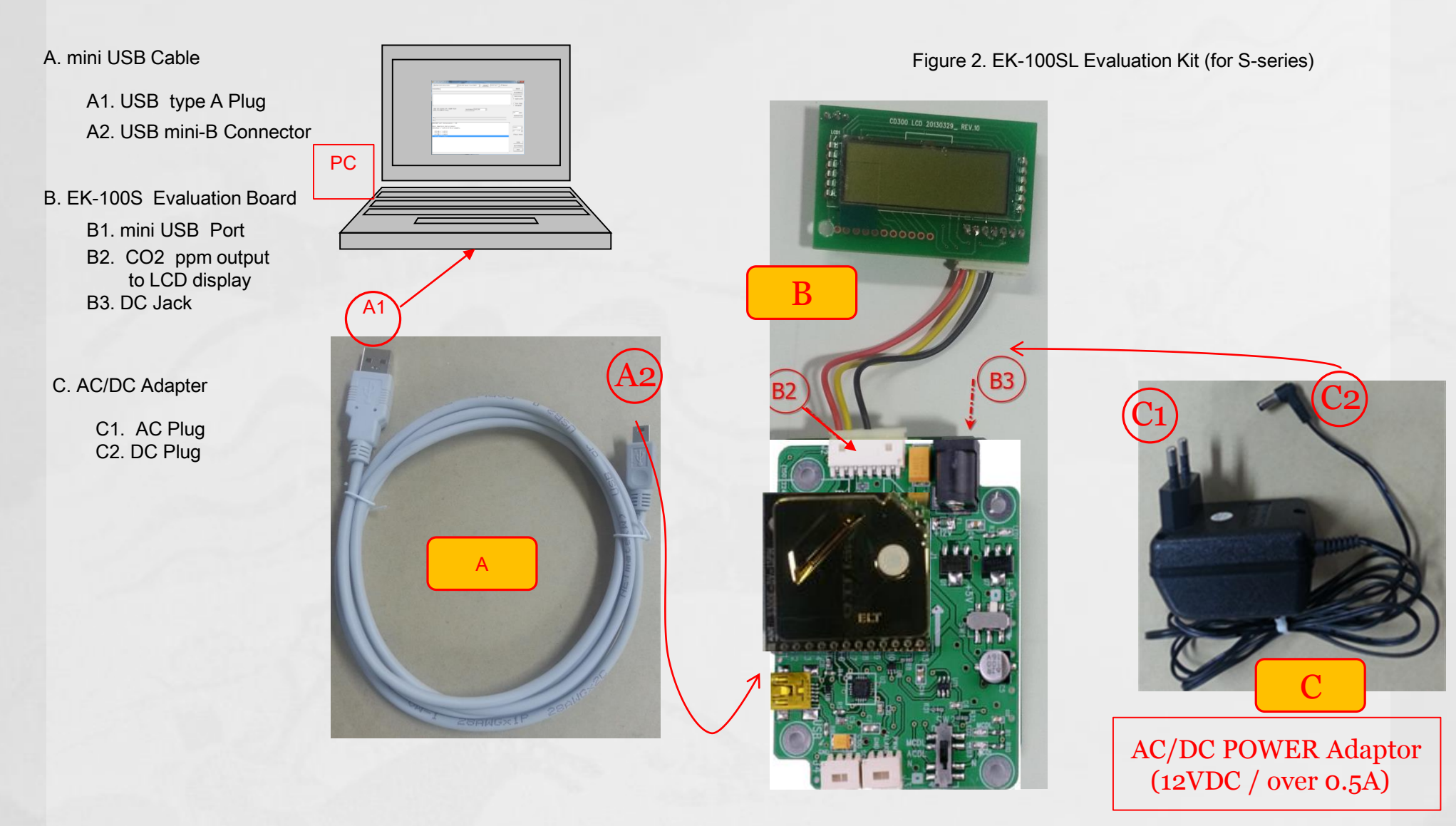

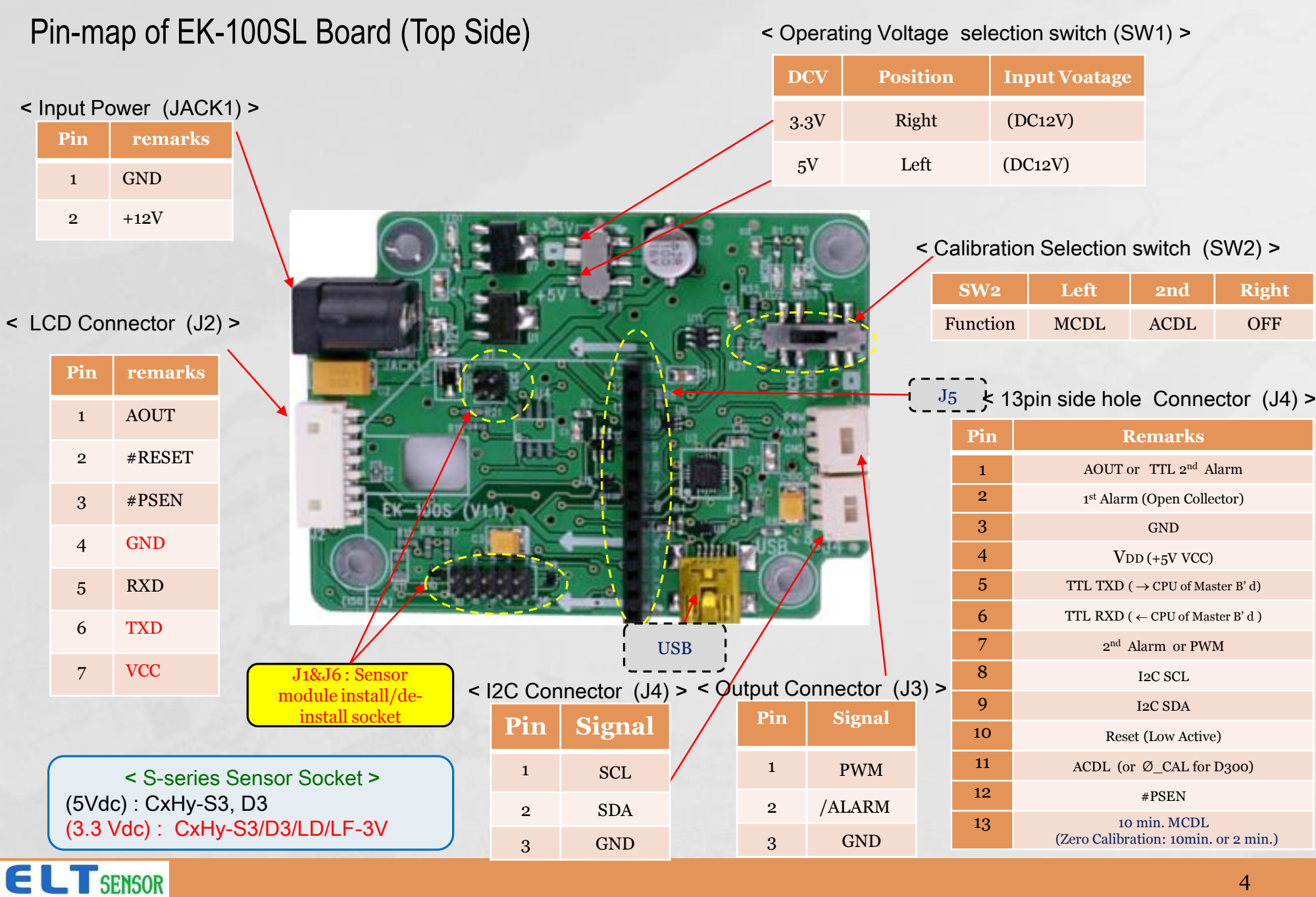

### Sensor recognition on ELTWSD program

①Install SENSOR Module ( [Ex.] CxHy-S3 ) on the EK-100SL **(B)** 

- ② Set Switch **[SW1]** following **Sensor's Voltage** 3.3V/5VDC
- ③ Connect 12VDC adapter **(C)** to EK-100SL.
- ④ Turn on power and check if white-colored filter blinks
- ⑤ Connect USB Cable **(A)** between < PC & EK-100SL Evaluation Board **(B1)** *>*
- ⑥ Execute ELTWSD\_EK100.exe. -> Install USB driver 'FTDI COM driver' when computer can't recognize EK-100 hardware.
	- -> Driver can be installed by executing 'CDM v2.12.06 WHQL Certified.exe (32bit or 64bit).

![](_page_5_Figure_8.jpeg)

![](_page_5_Picture_9.jpeg)

### IV. Function of Windows

**ELTSENSOR** 

![](_page_6_Picture_23.jpeg)

![](_page_6_Picture_2.jpeg)

### IV. Function of Menu

![](_page_7_Picture_72.jpeg)

### **ELTSENSOR**

## IV. Target ppm usage

![](_page_8_Picture_43.jpeg)

![](_page_8_Picture_2.jpeg)

### IV. ELTWSD\_EK100.exe usage for CxHy-S3 / D3

![](_page_9_Figure_1.jpeg)

#### **ELTSENSOR**

### IV. ELTWSD\_EK100.exe usage for Zero ppm Calibration

![](_page_10_Picture_65.jpeg)

![](_page_10_Picture_2.jpeg)

## V. ELTWSD\_EK100.exe Target ppm without STD gas (#1)

![](_page_11_Figure_1.jpeg)

![](_page_11_Picture_2.jpeg)

## V. ELTWSD\_EK100.exe Target ppm without STD gas (#2)

![](_page_12_Figure_1.jpeg)

![](_page_12_Picture_2.jpeg)

## V. ELTWSD\_EK100.exe Target ppm with STD gas

![](_page_13_Figure_1.jpeg)

![](_page_13_Picture_2.jpeg)

![](_page_14_Picture_0.jpeg)

### Thanks for Reading

Contact : sales@eltsensor.co.kr, TEL: +82-32-719-8055

![](_page_14_Picture_3.jpeg)